Transform your students' online world language experience!

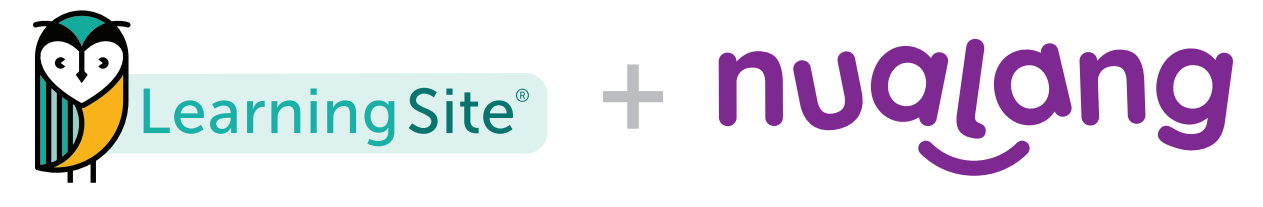

# FAQs – NUALANG PLAY LIVE

- Q: What is the PLAY LIVE feature?
- A: Nualang PLAY LIVE allows students to participate in fun games that help them enhance their language skills while in the classroom. These games have been specifically designed to help students sharpen the skills and knowledge they have acquired in a particular section or topic. By playing the games, students can compete with each other to win and receive a Nuala medal, reinforcing their understanding of the subject matter.
- Q: Who has access to this new feature?
- A: PLAY LIVE is available for all existing courses that are Nualang enabled.
- Q: What are the key components of this feature?

#### A:

- Live Game Setting up a game is simple and easy. You can choose which section of a course to use along with the game type. The feature currently supports listening and translation games. Nualang Play Live can be used independently for each topic and section, making it a versatile tool for educators.
- Customize Game Settings You can set up the game to fit the classroom requirements. Then you can choose the number of questions for the game, the game duration, or how long the students have to answer each question. Word bank assistance is available for students to use. This feature can be enabled or disabled based on your preferences.
- Real-Time Feedback Real-time feedback from our Nualas is offered to students during the live game allowing them to understand where they are going right or wrong. You can monitor student progress and performance during the game, providing immediate feedback and support as needed.
- Dynamic Scoring Students are scored based on both accuracy and speed. Correctly transcribed responses and quick reflexes increase scores, motivating students to participate and improve their language skills actively. You will get a class score overview to see how everyone is doing throughout the game.
- Q: How do you set up a game with PLAY LIVE for your students?
- A: To set up a game for your students, go to the classroom home page and you will see a purple button labeled 'PLAY LIVE.' To activate a game, you can simply click that button. Then you can choose the topic or section to play, select the game type, and edit game settings as required. You can also view a list of students who have joined the game and those who haven't.

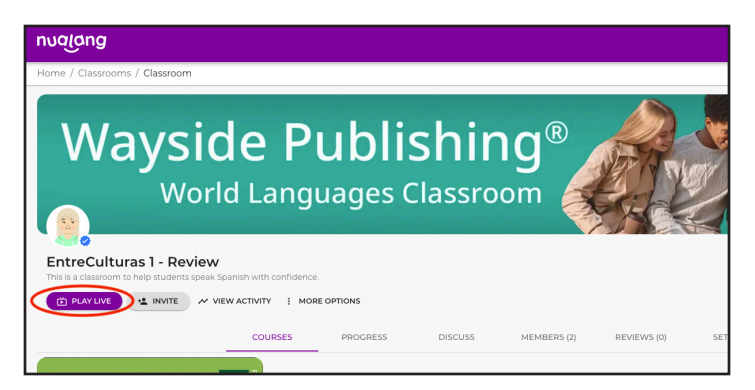

## Transform your students' online world language experience!

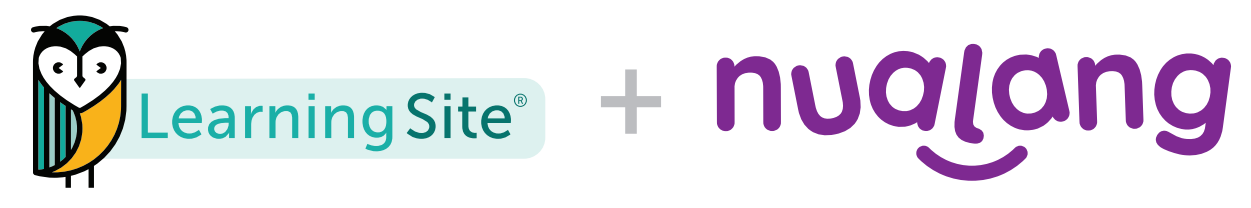

# FAQs – NUALANG PLAY LIVE

- Q: How do students join the games?
- A: Students need only to click on the 'Join' button that appears on their classroom homepage. Once they have clicked on it, they can enter the game and get ready to play as soon as the teacher starts the game.
- Q: Why should I use PLAY LIVE in my classroom?

### A:

- Engages students in games created to help reinforce their listening comprehension skills.
- Customizable game settings make it possible for students to tailor their learning experience to their individual needs.
- Promotes active learning through language games, which makes the process of learning more engaging and enjoyable.
- Fosters a supportive learning community by encouraging friendly competition and collaboration among students.
- Provides immediate feedback and reinforcement, which helps students track their progress and identify areas that need improvement.
- Provides a new landscape/format to practice acquired language skills and knowledge, making the learning journey more exciting and challenging.

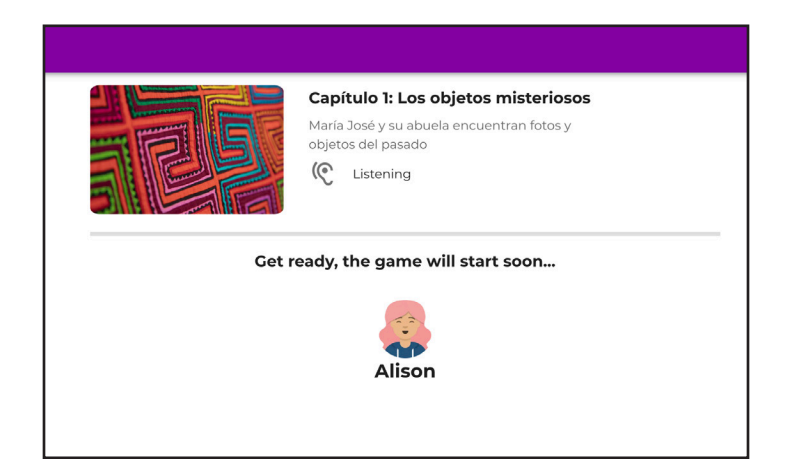

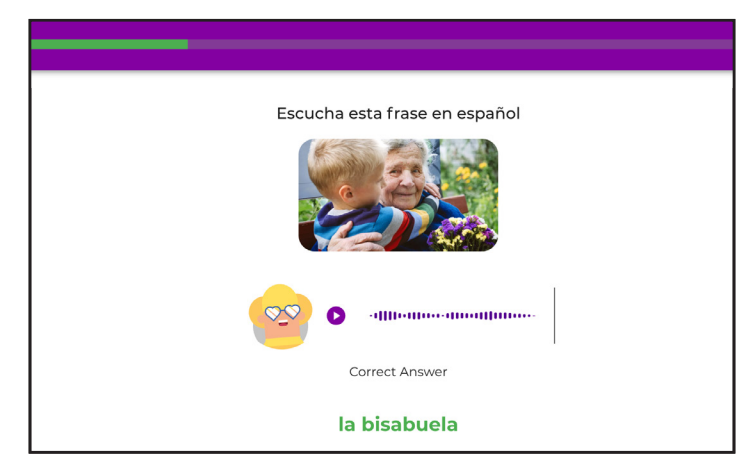

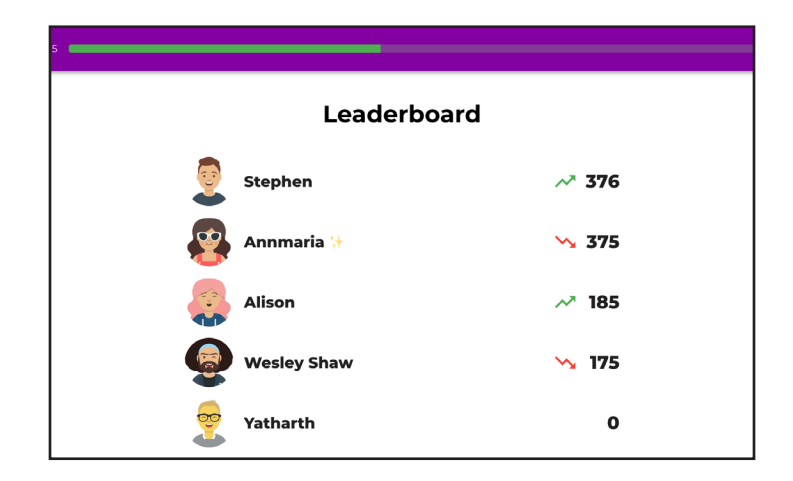